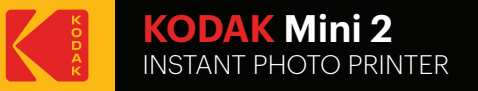

**User Guide** www.kodakphotoprinter.com

# English

### **Smartphone App Installation**

1. Android 1) Go to Google Play Store in your smartphone. 2) Search "Kodak Mini Shot" 3) Install "Kodak Mini Shot". Into your smartphone

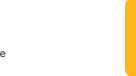

2. Apple Device 1) Go to Appstore in your iPhone, IPod touch or IPad. 2) Search "Kodak Mini Shot" 3) Install "Kodak Mini Shot". Application into your device.

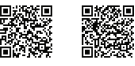

iPhone

Android

ш

**NFC Connect** \*NFC Support Android device only.

1) Turn NFC on in your smart phone.

2) Turn Printer on by pressing power button 2-3 seconds.

3) Tap the phone on the top of printer. Google Play Store app installation page will show up. 4) Install the app into your smartphone from the store.

#### **Bluetooth Connection**

2) Turn on printer. 3) Go to Bluetooth setting in your smartphone and you can find 4) Select it for connection.

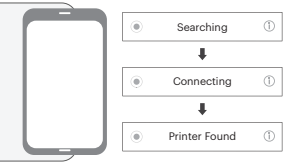

#### **Before Start**

1) This Printer has built-in battery. Charge the printer before using it.

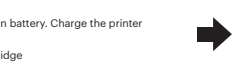

#### **Printing in the App**

1 tap : Mini Shot app launch ->2 tap : "Gallery" to load your device's photos. 3 tap : Choose Photo -> 4tap : Select Print Number -> 5 tap : Select Printer Icon \*Select SNS if you want to print the photo from it.

#### **Note**

\* Photo Paper will go in and out 4 times(YMCO, Yellow, Magenta, Cyan, Overcoating). Do not touch the paper during printing process for best image quality

- \* Do not pull paper out by force during printing.
- \* Do not place an object in front of the paper exit slot.
- \* Use the latest application for best print quality. Check the latest app version from Google Play Store and Apple Appstore.
- \* Printer has built-in battery. Charge the printer before using.
- \* Handle with care during charging to prevent electric shock.
- \* Do not disassemble or deform.
- \* Avoid too high or low temperature or humidity.
- \* If NFC tag is not read, check its position on the printer and smartphone. Then try again.
- \* The higher resolution the image has, the higher quality the printed photo has. Recommended image size is 1280\*2448 pixel.
- \* Operating Temperature : 0~40℃

#### **Troubleshooting**

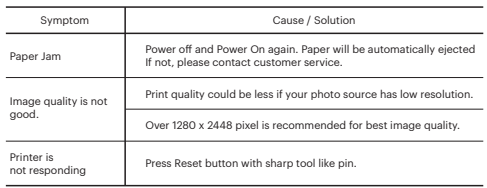

#### **Power and Active Status**

∘∗

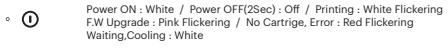

- Charging : Red / Charging Complete : Green **Charge**
	- Connecting : Green Blink / Blutooth Complete : Green

## **FCC (Federal Communications Commission)**

This device complies with part 15 of the FCC Rules. **TE** Operation is subject to the following two conditions: KĆ, (1) This device may not cause harmful interference, and (2) This device must accept any interference received, -E including interference that may cause undesired operation.

Caution: Any changes or modifications to the equipment not expressly approved by the party responsible for compliance could void user's authority to operate the equipment.

This device complies with FCC SAR requirement.

The Kodak trademark, logo and trade dress are used under license from Kodak. www.kodakphotoprinter.com Copyright @ 2017 Prinics., Ltd.

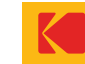

# 1) Turn on Bluetooth in your smartphone

"KODAK Mini-XXXX" ('XXXX' are 4 digits combination of numbers and letters.)

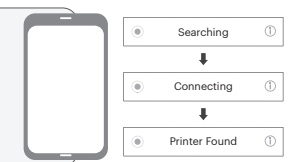

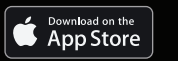

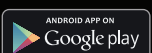

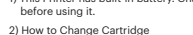

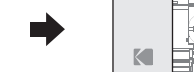